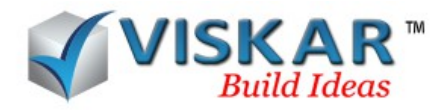

#### *VISKAR BIM – GRID MULTIPLE CHOICE QUESTIONS*

1. How many types of co-ordinate system are available in Viskar BIM ?

a) 2

- b) 3
- c) 4
- d) 5
- 2. What is the default grid system in Viskar BIM?
	- a) Cartesisan Co-ordinate system
	- b) Cylindrical Co-ordinate system
	- c) Circular Co-ordinate system
	- d) None of the above

3. Centre point and Start point should be selected from what directions to draw a Clockwise circumferential grid?

- a) Left to right
- b) Right to left
- c) Any points
- d) at the same points
- 4. Can negative values be entered as grid intervals?
	- a) Yes
	- b) No
- 5. In what direction will the grid angle rotate the grid system?
	- a) Clockwise
	- b) Anti clockwise
	- c) Horizontal
	- d) Vertical

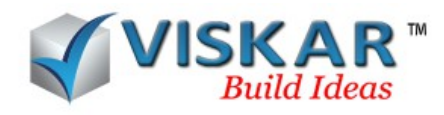

- 6. Which string allows to skip a particular grid mark?
	- a) Skip string
	- b) Release string
	- c) Exception string
	- d) Allow string
- 7. Where will the grid views be saved?
	- a) Saved View
	- b) Grid view
	- c) User saved view
	- d) Save Current view
- 8. When using the UGS three point option, a grid view is created \_\_\_\_\_\_\_\_\_\_\_\_\_ to the selected three points.
	- a) Parallel
	- b) Perpendicular
	- c) Vertical
	- d) Horizontal

#### 9. Which option allows to create a grid on the face of the objects?

- a) Grid on face
- b) Grid face
- c) UGS Two points
- d) UGS Three points
- 10. What does "co-ordinate" in the UGS Basic of XY plane (Plan View) indicate?
	- a) Distance in  $X Axi$
	- b) Distance in  $Y Axi$
	- c) Distance in  $Z Axi$

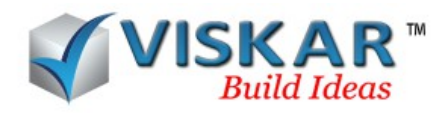

- d) Co-ordinate points
- 11. Which option allows to edit/delete a single grid line from the grid system?
	- a) Grid Mode
	- b) Grid
	- c) Grid line edit
	- d) Grid system
- 12. What is the alternate method to draw a circumferential grid?
	- a) Angle and distance method
	- b) Radius and distance method
	- c) Angle and radius method
	- d) Angle method
- 13.Viskar allows the user to add a linear grid in the Z-axis
	- a) True
	- b) False

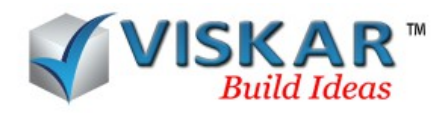

### **VISKAR BIM - EXERCISE**

1. Add a Linear grid A.1 as shown below.

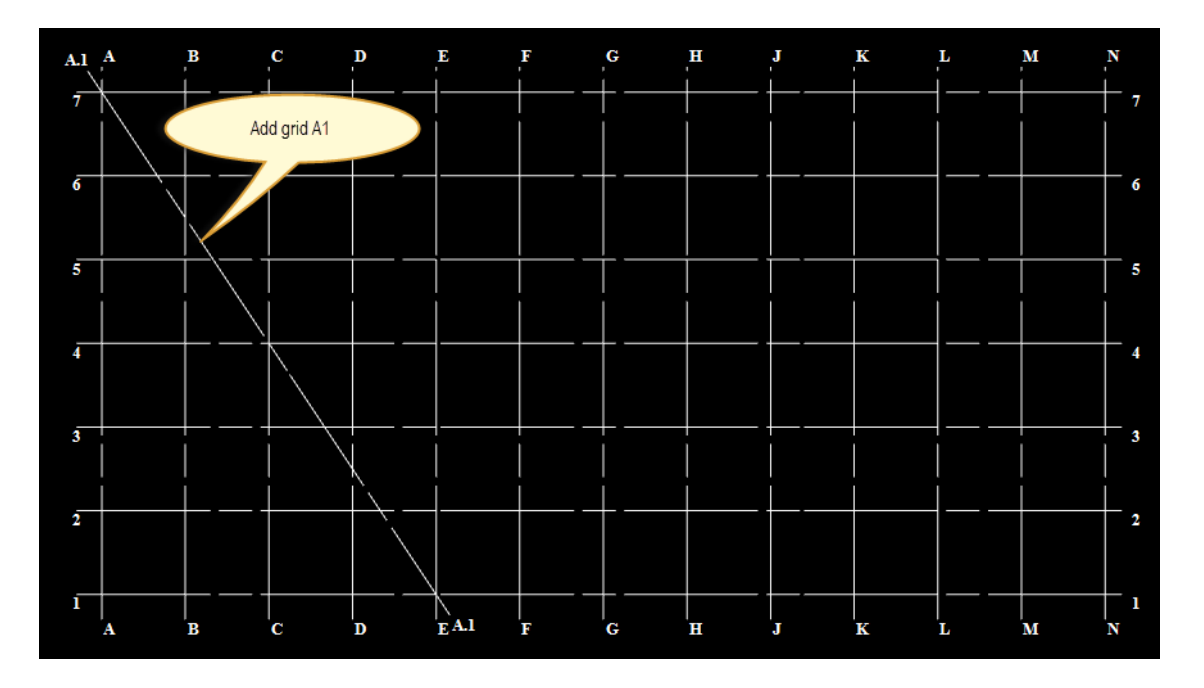

2. Rotate the default grid System to 35 °

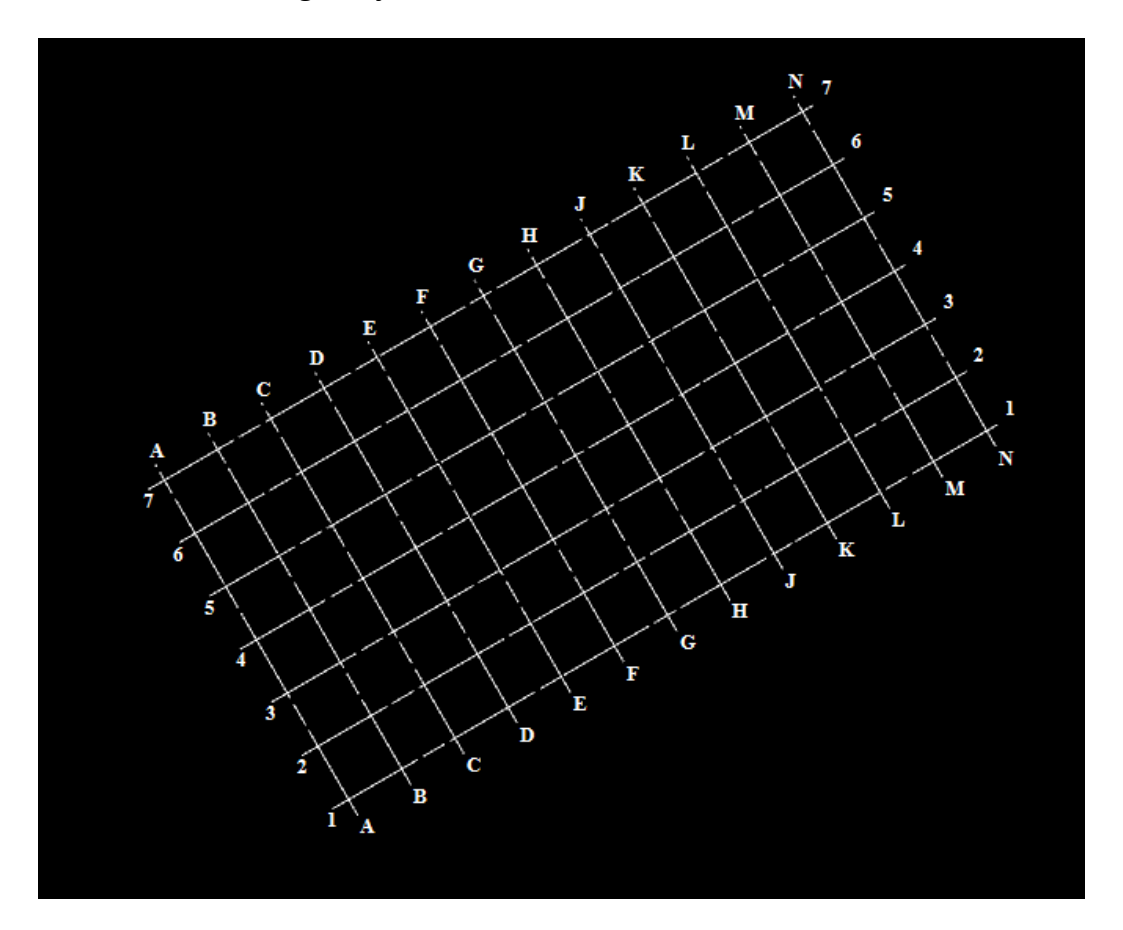

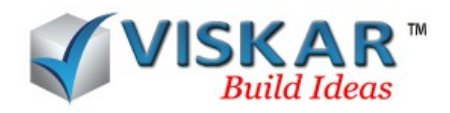

# 3.Add a grid R1 as shown below

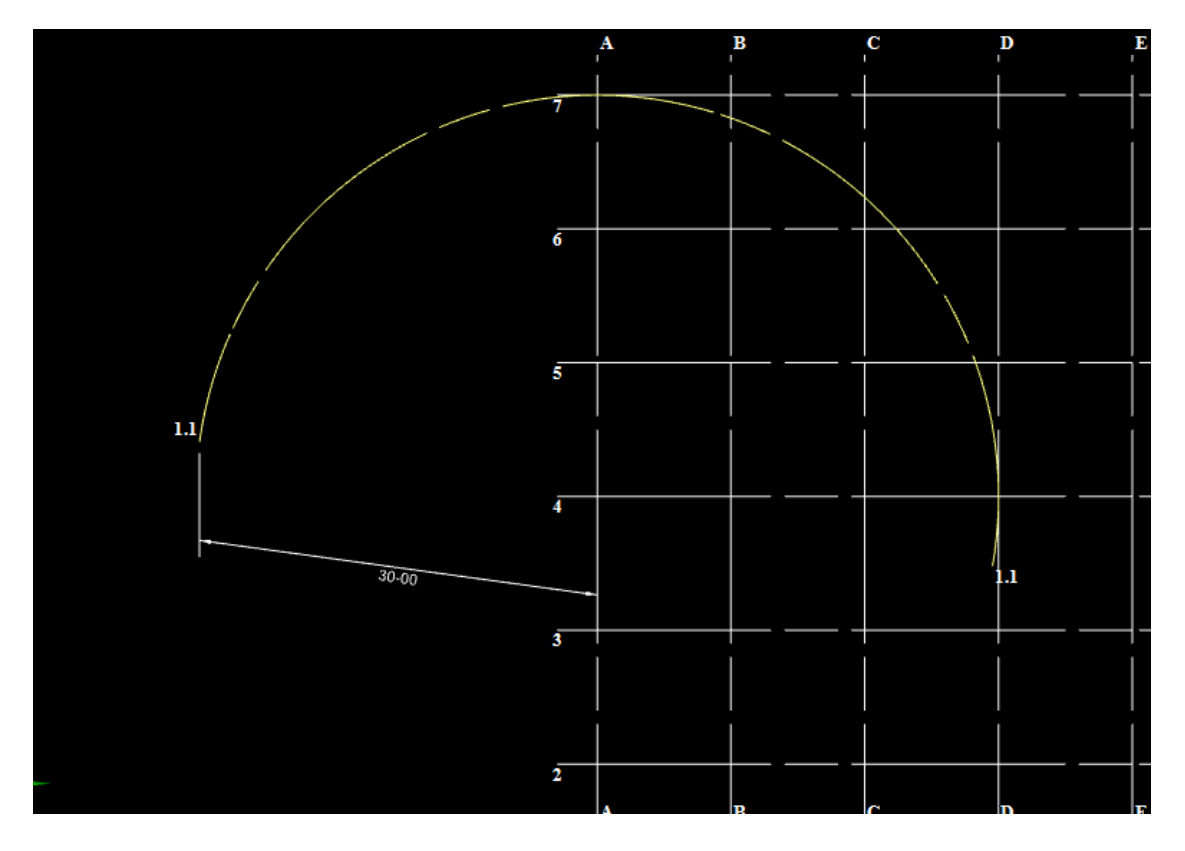

4. Edit the Default grid system as shown below

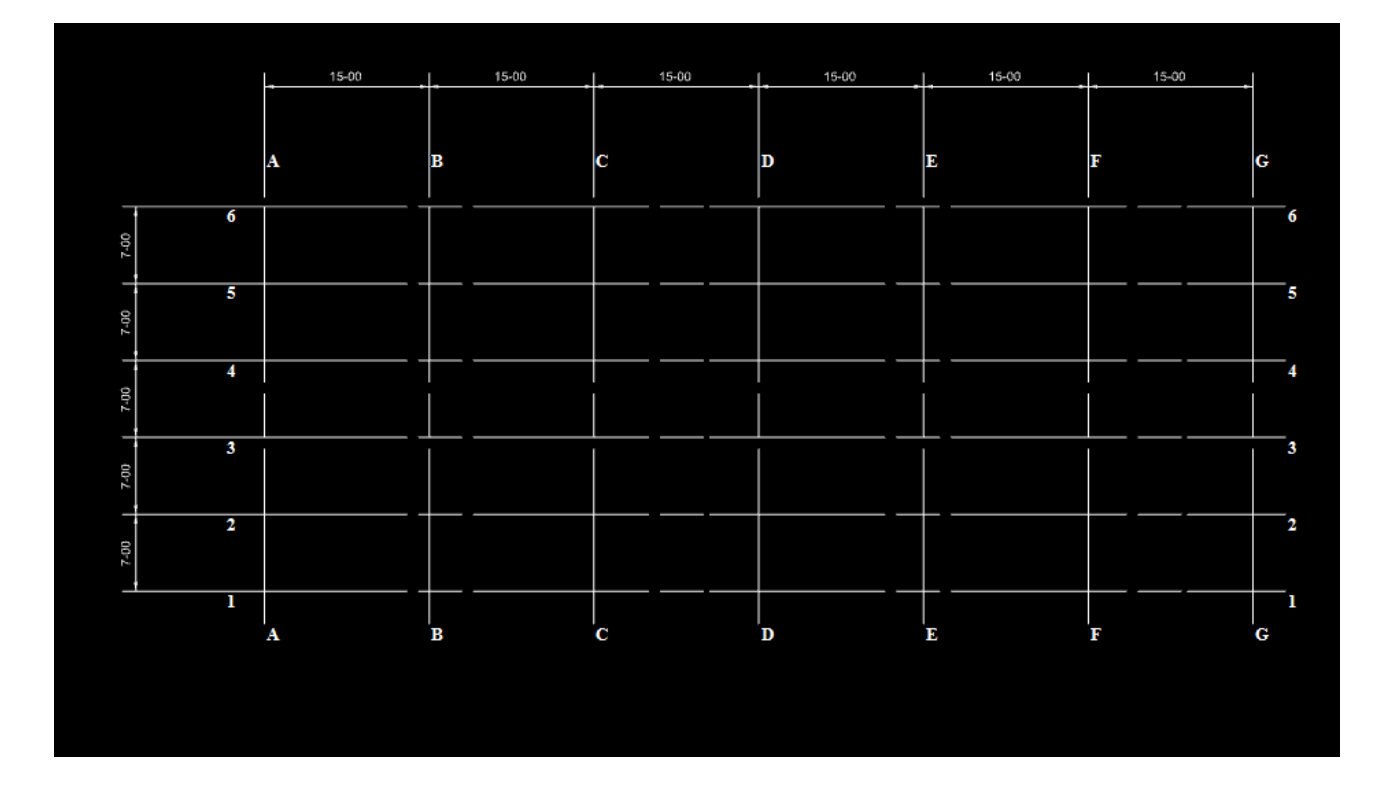

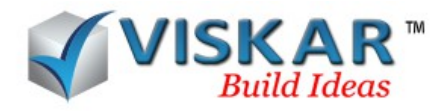

5.Create a circumferential grid line as shown below & the origin point the both grids should be 0,0 & rotate the Cartesian Co-ordinate to 35 º

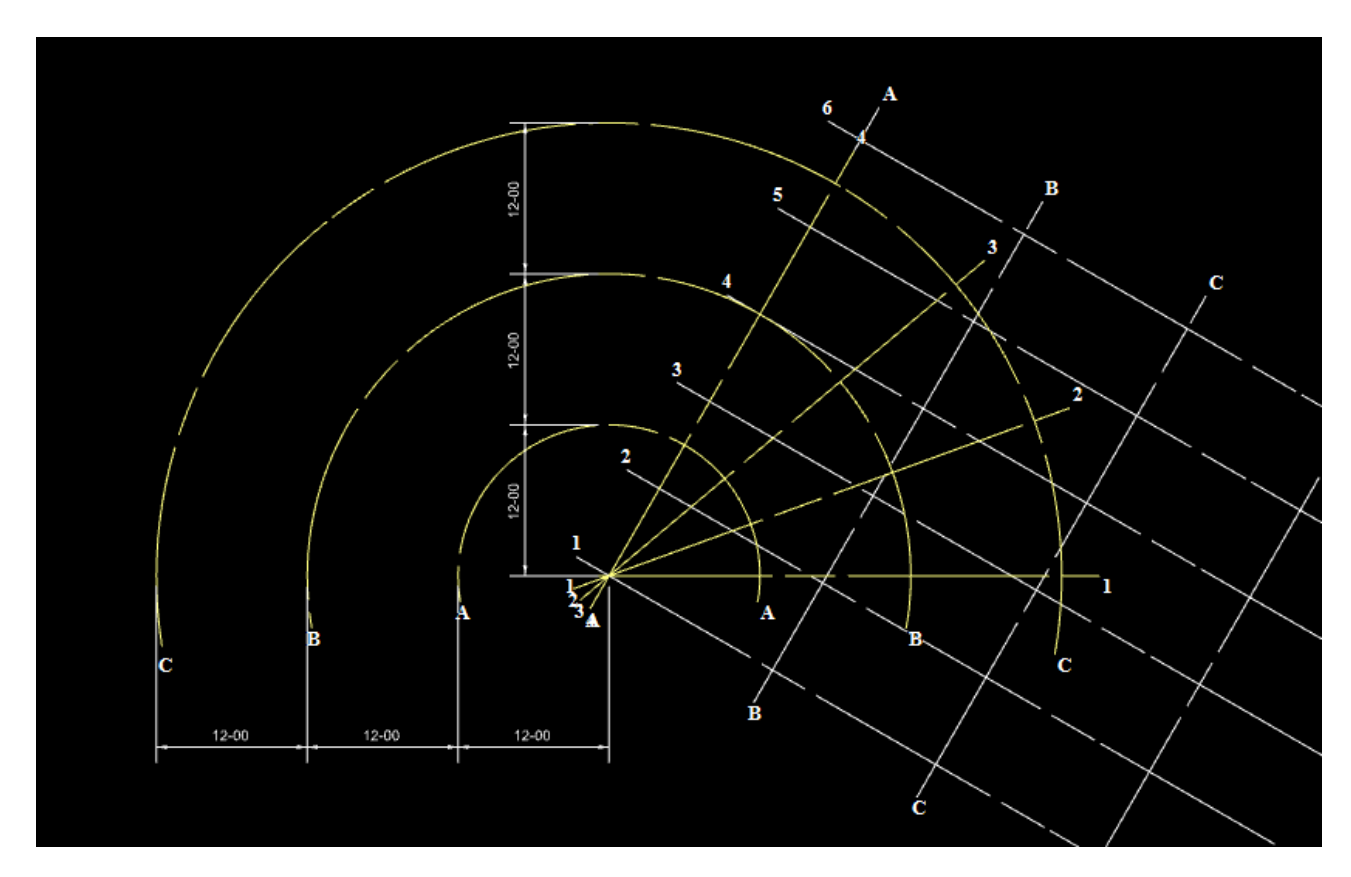

6. Change the line type scale.

## EXCERCISE QUESTIONS

1.User can add & delete the grid line.

- a) True
- b) False

2.How many grid types available in viskar?

3.User cannot copy the grid system

- a) True
- b) False
- 4. What is the value of angle restricted to rotate the linear grid system?